# <span id="page-0-3"></span>How We Determine a Browser Locale

## **Overview**

In cPanel & WHM version 11.32, we introduced a localized login page that allows users to select a locale for their session. This document explains the factors that determine the locale that you see when you log in to cPanel, WHM, or Webmail.

### **cpsrvd service checks**

When you log in to the cPanel, WHM, or Webmail interface, the cpsrvd service performs the following checks to determine which locale to display:

- 1. A locale query string parameter exists in the URL.
	- For example, the URL https://example.com:2083/login?locale=ru sets the Russian locale in the cPanel interface. If the URL has a locale query string parameter, the browser sets the session\_locale cookie to the same value.

#### **Notes:**

- The session\_locale cookie overrides the account's configured locale.
- The session\_locale cookie is valid for one year.
- 2. If your browser already contains the session\_locale cookie, the login interface and the rest of the user's session uses the specified locale.
- 3. If the URL does not specify a locale query string, and the browser does not have a session\_locale cookie, the cpsrvd service checks if your browser sent an Accept-Language header. If your browser sent an Accept-Language header, the cpsrvd service uses the first valid locale that corresponds to the value of the Accept-Language header.

#### **Note:**

Not all browsers allow the Accept-Language header.

4. If you have not configured any of the above parameters, the login system uses the selected locate in the Server Locale option in WHM's [Tweak Settings](https://documentation.cpanel.net/display/76Docs/Tweak+Settings) interface (WHM >> Home >> Server Configuration >> Tweak Settings).

#### **Note:**

cPanel & WHM stores this setting in the /var/cpanel/cpanel.config file as the service locale variable.

5. If your system does not meet any of the above conditions, the login system uses the U.S. English locale by default.

## **Additional documentation**

[Suggested documentation](#page-0-2)[For cPanel users](#page-0-1)[For WHM users](#page-0-0)[For developers](#page-1-0)

• [How We Determine a Browser Locale](#page-0-3)

<span id="page-0-2"></span><span id="page-0-1"></span>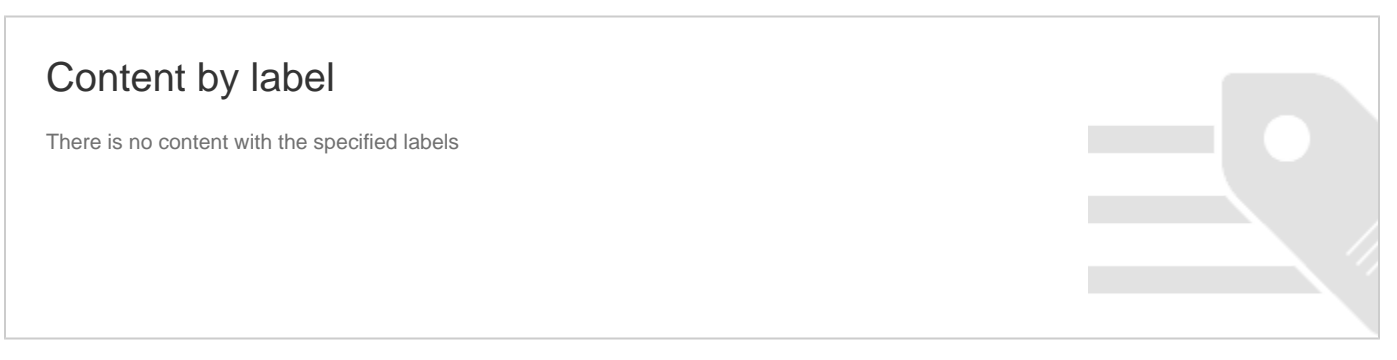

<span id="page-0-0"></span>• [How We Determine a Browser Locale](#page-0-3)

- <span id="page-1-0"></span>[Guide to Locales - Bracket Notation Methods](https://documentation.cpanel.net/display/DD/Guide+to+Locales+-+Bracket+Notation+Methods)
- [Guide to Locales For Translators](https://documentation.cpanel.net/display/DD/Guide+to+Locales+-+For+Translators)
- [Guide to Locales Distribute a Custom Locale](https://documentation.cpanel.net/display/DD/Guide+to+Locales+-+Distribute+a+Custom+Locale)
- [Guide to Locales Basic Usage](https://documentation.cpanel.net/display/DD/Guide+to+Locales+-+Basic+Usage)
- [Guide to Locales Best Practices](https://documentation.cpanel.net/display/DD/Guide+to+Locales+-+Best+Practices)